## **General Preferences**

This section allows you to configure your general preferences for your SQL Safe web console, Management Service, Repository settings, and Backup Preferences.

To access this section, go to the **Administration** tab, and click **General Preferences.** This option is only available to Administrators. On the **Configure General Preferences**, you can find three tabs:

- **[Basic](https://wiki.idera.com/display/Safe82/Basic+Configurations)**
- **[Repo and Management Service](https://wiki.idera.com/display/Safe82/Repository+and+Management+Service+Settings)**
- [Backup](https://wiki.idera.com/display/Safe82/Backup+Preferences)

SQL Safe is a high-performance backup and recovery solution for your SQL Servers. [Learn more](http://www.idera.com/productssolutions/sqlserver/sqlsafebackup) > >

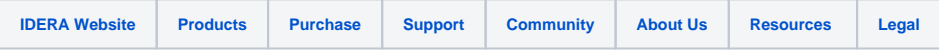